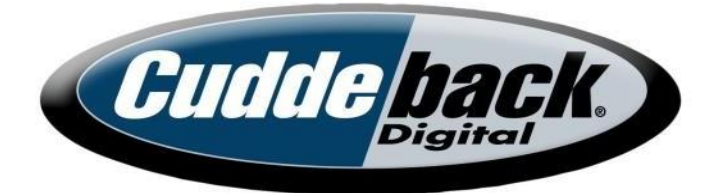

# **Cuddeback Setup-Handbuch** Für Firmware-Version 8.2.0 und später

Handbuch Nummer 20.2

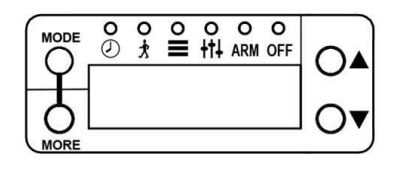

# **ÜBER DIESES HANDBUCH**

**Dies ist ein umfassendes Handbuch, das die Bedienung der Kameras der Cuddeback G-Serie, J-Serie & K-Serie erklärt. Einige Abschnitte gelten möglicherweise nicht für alle Kameras und Fotos & die Zeichnungen in diesem Handbuch können von Ihrem Produkt abweichen. Die Bedienung ist jedoch für alle Produkte identisch.**

**Informationen zur Kamerahardware, zu Batterien, zur Montage usw. finden Sie im Hardware-Handbuch, das Ihrer Kamera beiliegt.**

**Die aktuellsten Handbücher stehen auf Cuddeback.com zum Download bereit.**

# **FOTOWETTBEWERB**

# **Gewinnen Sie einen Cuddeback Fotowettbewerb**

Machen Sie mit beim Foto-des-Monats-Wettbewerb von Cuddeback. Jeden Monat verlosen wir Cuddeback Kameras. Reichen Sie Ihr Lieblingsfoto von Cuddeback unter Cuddeback.com/contest ein. Jedes Cuddeback-Foto kann gewinnen und Sie können so oft teilnehmen, wie Sie möchten. (Die Gewinner basieren auf Bildqualität und nicht Tiergröße).

# **MACHEN SIE IHRE KAMERA BESSER**

Wir verbessern unsere Produkte kontinuierlich durch Firmware-Updates. Firmware-Updates können die Leistung verbessern und neue Funktionen hinzufügen. Diese Upgrades sind kostenlos und benötigen nur wenige Minuten zur Durchführung. Einzelheiten finden Sie im nächsten Abschnitt.

# **FIRMWARE-UPDATE**

Mit Firmware-Updates verbessern Sie Ihre Kamera mit verbesserter Leistung und neuen Funktionen. Wir empfehlen Ihnen dringend, ein- bis zweimal im Jahr unsere Website zu besuchen, um nach Firmware-Updates zu suchen. Das Aktualisieren der Firmware Ihrer Cuddeback-Kamera ist ein 2-stufiger Prozess: 1) Abrufen der Firmware von der Cuddeback-Website und 2) Laden der Firmware auf Ihre Kamera.

## **So rufen Sie Firmware-Updates ab:**

- a. Besuchen Sie unsere Website und prüfen Sie, ob eine neue Firmware verfügbar ist. Besuchen Sie Cuddeback.com/update und folgen Sie den Anweisungen auf dem Bildschirm.
- b. Registrieren Sie Ihre Kamera unter cuddeback.com/register und melden Sie sich für unsere E-Mail-Ankündigungen an. Wir werden Sie per E-Mail über neue Firmware informieren, sobald diese verfügbar ist.

# **Laden Sie die Firmware auf Ihre Cuddeback-Kamera:**

- a. Kopieren Sie die Firmware-Datei auf Ihre SD-Karte.
- b. Legen Sie die SD-Karte in Ihre Cuddeback Kamera ein.
- c. Drücken Sie MODE, bis die LED COMMANDS leuchtet.
- d. Drücken Sie MORE, bis LOAD F/W angezeigt wird.
- e. Drücken Sie UP, um zu beginnen. CONFIRM wird angezeigt. Drücken Sie UP, um zu bestätigen.
- f. ENTFERNEN SIE DIE SD-KARTE NICHT, bis die Uhrzeit Angezeigt wird.
- g. Im LCD-Display wird BUSY angezeigt und die LEDs leuchten. Wenn Sie fertig sind, wird die Uhrzeit angezeigt und Sie können die SD-Karte entfernen.
- h. Sie können dieselbe SD-Karte verwenden, um alle Ihre Cuddeback-Kameras zu aktualisieren.

# **INHALTSVERZEICHNIS**

# **Teil 1- Benutzeroberfläche der Kamera - Seite 5**

In diesem Abschnitt wird erklärt, wie Sie die Benutzeroberfläche verwenden und die allgemeinen Einstellungen der Kamera konfigurieren.

# **Teil 2 - Hilfe und Problemlösung - Seite 21**

Erhalten Sie Hinweise zum Lösen von häufigen Problemen und wo Sie suchen müssen.

# **MEHR LERNEN**

Weitere Informationen und Schulungsvideos finden Sie auf unserer Website unter Cuddeback.com

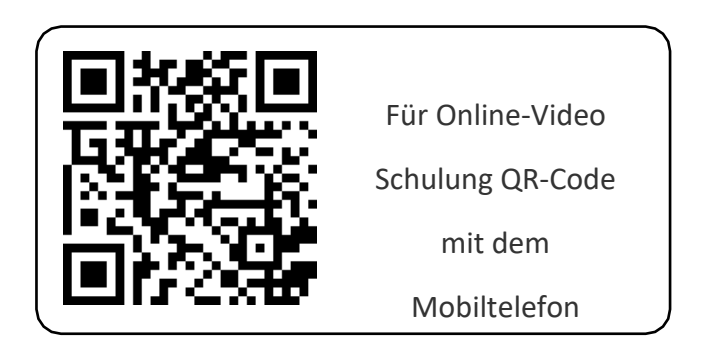

# **TEIL 1 - BENUTZEROBERFLÄCHE**

Teil 1 dieses Handbuchs behandelt die grundlegende Bedienung von Cuddeback Kameras. In diesem Abschnitt wird erklärt, wie Sie die Benutzeroberfläche verwenden und die Kamera einrichten.

*Kamera der J-Serie gezeigt. Andere Kameras verfügen über ein ähnliches Benutzer Schnittstel le.*

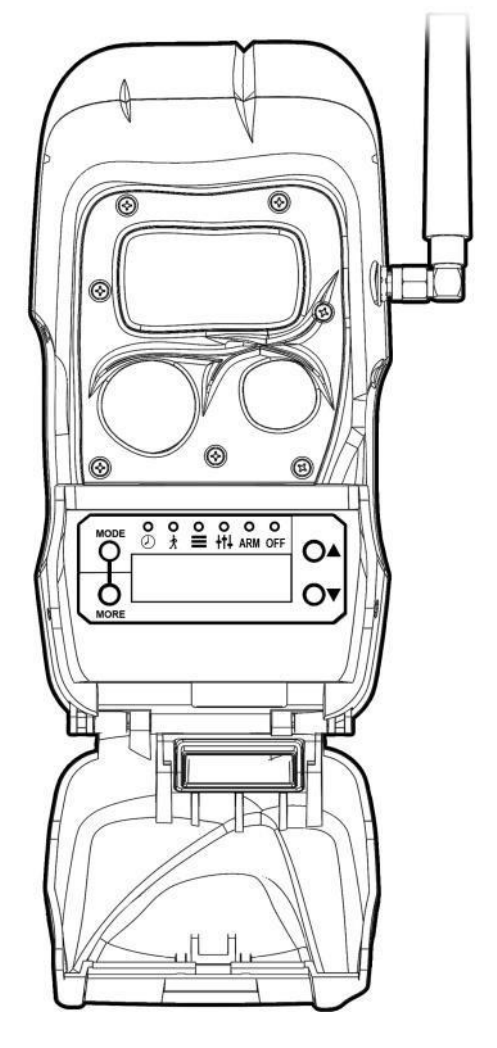

# **TEIL 1 - BENUTZEROBERFLÄCHE**

Die erweiterte Benutzeroberfläche hat 3 Bereiche: LCD-Display, Tasten, LEDs.

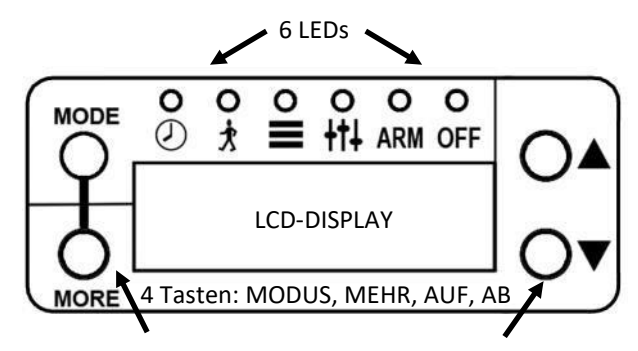

Drücken Sie die MODE-Taste, um den Betriebsmodus zu ändern. Die entsprechende LED leuchtet, um anzuzeigen, welcher Modus aktiviert ist.

- **CLOCK - zeigt** Datum und Uhrzeit **an** und stellt sie ein
- **TEST - aktiviert** Lauftest- und Diagnosefunktionen
- **COMMANDS - Zugriff** auf verschiedene Befehle
- **SETTINGS - programmiert die** Betriebsparameter der Kamera
- **ARM - ermöglicht** der Kamera, Aktivitäten zu erkennen und Bilder aufzunehmen
- **OFF - schaltet** die Kamera aus

Wenn ein Modus angezeigt wird, drücken Sie die MORE-Taste, um zusätzliche Menüs für jeden Modus aufzurufen.

Drücken Sie die Tasten **AUF** und **AB**, um die Einstellung der angezeigten Aktivität zu ändern.

*Hinweis: In diesem Handbuch bedeutet der Text* **UP/DOWN***, dass Sie die Tasten* **UP**  *oder* **AB***.*

# **UHR-MODUS**

Durch das Einstellen der Uhr wird die Funktionalität der Benutzeroberfläche demonstriert.

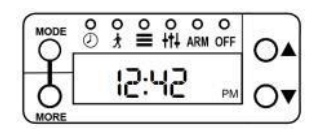

Drücken Sie MODE, bis die LED CLOCK leuchtet.

CLOCK wird kurz angezeigt, dann wird die aktuelle Uhrzeit angezeigt. Drücken Sie MORE und das Datum wird angezeigt. Drücken Sie erneut MORE, und die Uhrzeit wird angezeigt.

#### **Einstellen der Zeit**

Drücken Sie bei angezeigter Uhrzeit die Taste UP oder DOWN.

Die Stunde blinkt und zeigt an, dass Sie die Stunde ändern können. Drücken Sie zum Einstellen der Stunde nach Bedarf auf UP/ DOWN.

Drücken Sie MORE, um zu den Minuten zu wechseln. Die Minuten beginnen zu blinken. Drücken Sie UP/DOWN, um die gewünschte Einstellung vorzunehmen.

Wenn die richtige Zeit eingestellt ist, drücken Sie MORE, um die Zeiteinstellung zu verlassen.

#### **Das Datum einstellen**

*Hinweis - das Datum wird im Format Monat-Tag-Jahr angezeigt.*

Drücken Sie bei angezeigtem Datum die Taste UP oder DOWN.

Der Monat blinkt und zeigt an, dass Sie den Monat ändern können. Drücken Sie AUF/AB wie erforderlich, um den Monat einzustellen.

Drücken Sie MORE, um zum Tag zu wechseln. Der Tag beginnt zu blinken. Drücken Sie AUF/AB, um die gewünschte Einstellung vorzunehmen.

Drücken Sie MORE, um zum Jahr zu wechseln. Die Jahreszahl beginnt zu blinken. Drücken Sie UP/DOWN, um es wie gewünscht einzustellen.

Wenn das richtige Datum eingestellt ist, drücken Sie MORE oder MODE, um die Datumseinstellung zu verlassen.

# **TEST-MODUS**

Drücken Sie MODE, bis TESTS angezeigt wird.

Nach einem Moment wird WALK angezeigt.

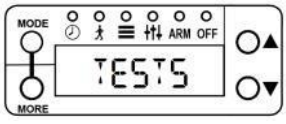

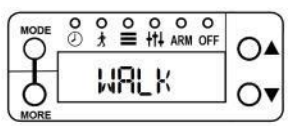

Wenn WALK aktiviert ist, leuchtet die ROTE LED (innerhalb der Blitz-LEDs)

leuchten auf, wenn ein Motiv erkannt wird. Gehen Sie vor und zurück (nicht auf die Kamera zu), um den Erfassungsbereich zu überprüfen.

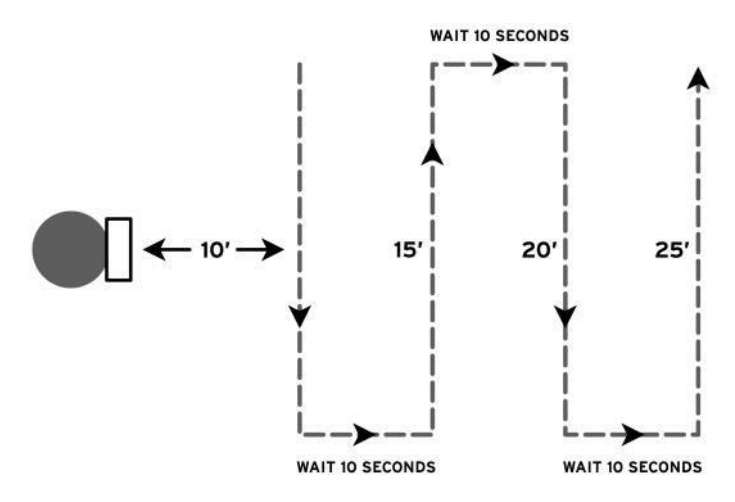

Drücken Sie MORE, um weitere Testoptionen anzuzeigen.

Im *Teil 2 - Hilfe & Support* finden Sie Anleitungen, wie Sie diese Funktionen zur Fehlersuche und zum Testen Ihrer Kamera verwenden können.

# $\equiv$ KOMMANDOS-MODUS

Drücken Sie MODE, bis COMMANDS angezeigt wird. Nach einem Moment wird BATTERY angezeigt. Drücken Sie MORE, um weitere KOMMANDOS. Wenn ein KOMMANDO angezeigt wird, drücken Sie AUF/AB, um es wie gewünscht zu aktivieren.

#### **1. Batterie**

Der Batteriestand wird als OK, LOW oder DEAD angezeigt. Drücken Sie AUF/AB um zusätzliche Batteriedaten anzuzeigen:

**BD** - Batterietage ist die Anzahl der Tage, die die Kamera mit diesem Batteriesatz betrieben wurde.

**BI** - Akkubilder ist ein Zähler, der angibt, wie viele *Akkubilder* mit diesem Satz Akkus aufgenommen wurden. Der Wert wird auf der Grundlage berechnet, wie viel Batterieleistung für die Aufnahme eines Bildes oder Videos verwendet wird.

*Bei einem Batteriebild wird berücksichtigt, dass ein Nachtbild mehr Strom benötigt als ein Tagesbild und ein Video eigentlich viele Bilder pro Sekunde sind. Daher wird BI viel höher sein als die Anzahl der Bilder aufgenommen. Diese Funktion kann verwendet werden, um verschiedene Marken und Typen von Batterien zu vergleichen.*

### **2. INT BAT (nur Kameras der J - Serie)**

Bei Kameras der J-Serie wählen Sie den Typ der in der Kamera installierten Batterien. Zur Auswahl stehen **4** D-Batterien**, 6** D-Batterien**, 12** AA-Batterien. Verwenden Sie die Tasten UP und DOWN zur Auswahl. Drücken Sie MORE, wenn Sie fertig sind.

WICHTIG - Sie müssen diese Einstellung korrekt vornehmen, damit die Kamera ordnungsgemäß funktioniert.

### **2. CLEAR**

Löschen löscht die SD-Karte. Alle Dateien und Bilder werden gelöscht. Drücken Sie UP/DOWN, um den Befehl CLEAR zu aktivieren. Sie werden aufgefordert, zu BESTÄTIGEN. Drücken Sie erneut AUF, um zu bestätigen, oder drücken Sie MEHR, um den Löschvorgang abzubrechen.

*Der Befehl clear formatiert die SD-Karte. Mit CLEAR können Sie versuchen,*

Wenn Sie eine CuddeLink- oder Cell-Kamera haben, erscheinen 1 oder 2 zusätzliche Menüs: LINK-MODUS und CELL-MODUS. Diese Menüs werden später in dieser Anleitung behandelt. Überspringen Sie diese Menüs, indem Sie MORE drücken.

### **3. CAM-ID**

Weist der Kamera einen 20 Zeichen langen Namen zu, der in der Fußzeile des Bildes gedruckt wird. Die aktuelle CAM-ID wird angezeigt. Drücken Sie UP bis die CAM-ID eingeben oder ändern. Drücken Sie MORE, um zum nächsten Punkt zu gelangen

Position. Drücken und halten Sie MORE, um eine Position zurück zu gehen. Verwenden Sie die

= Symbol für Leerzeichen. Um eine CAM-ID zu löschen, geben Sie an der ersten Position ein Leerzeichen = ein. Wenn Sie mit der Eingabe von Zeichen fertig sind, geben Sie an allen verbleibenden Stellen ein Leerzeichen ein oder warten Sie, bis die Aktivität beendet ist oder Drücken Sie MODE.

*Mit dieser Funktion können Sie einen GPS-Standort im Format 44-24-38N 88-06-57W. Beziehen Sie die GPS-Koordinaten von einem GPS oder Smartphone.*

### **4. ASPECT**

Wählen Sie das Format des Bildes, entweder FULL (4x3) oder WIDE (16x9). Wide ist eigentlich ein auf 16x9 beschnittenes 4x3-Bild, daher empfehlen wir Ihnen die Einstellung FULL.

### **5. ZONE**

Diese Einstellung sollte mit der Position der Zonensteuerung auf der Vorderseite übereinstimmen *(bei Kameras mit Zonensteuerung)*. Stellen Sie auf WIDE, wenn die Zone

Control Shutter ist unten. Stellen Sie auf MITTE ein, wenn die Zonensteuerung Shutter ist oben oder wenn Ihre Kamera nicht über eine Zonensteuerung verfügt.

# **6. IR-MODUS** (LED-Kameras)

Konfiguriert den Nachtbeleuchtungs-/Belichtungsmodus einer LED-Kamera.

**CLOSE** - Verwendung im Wald und dort, wo sich Tiere in der Regel innerhalb von 25 Fuß befinden. Dieser Modus erzeugt die beste Bildqualität.

**FAR** - Verwendung in offeneren Räumen, wo das Wild weiter von der Kamera entfernt ist. Dieser Modus hat einen größeren Beleuchtungsbereich.

**FELD** - Verwenden Sie diesen Modus in Futterstellen und Feldern. Er optimiert die Belichtung für weite offene Flächen.

# **6. STRB POWER** (Blitzkameras)

Konfiguriert den Blitz-/Belichtungsmodus der Stroboskopkamera. Wenn die Bilder zu hell sind, verringern Sie die Einstellung. Wenn die Bilder zu dunkel sind, erhöhen Sie die Einstellung.

**INNEN** - zur Verwendung, wenn sich die Kamera in Innenräumen befindet, um eine Überbelichtung des Bildes zu verhindern.

**CLOSE** - verwenden Sie diese Einstellung, wenn sich das Motiv weniger als 10 Fuß von der Kamera entfernt befindet.

**FAR** - verwenden Sie diese Einstellung, wenn die Tiere weiter als 10 Fuß von der Kamera entfernt sind. Dies ist im Allgemeinen die beste Einstellung, die Sie verwenden können.

# **7. BILD SZ**

Hier wird die Größe der Bilder eingestellt. Wählen Sie 5MP- oder 20MP-Bilder. Wir empfehlen 5MP-Bilder, da sie eine hervorragende Qualität haben und relativ kleine Dateigröße. 20MP-Bilder können ein glatter aussehendes Bild erzeugen.

## **8. LAPSE SZ**

Hier wird die Größe der Zeitraffer-Bilder eingestellt. Wählen Sie 1MP, 5MP, oder 20MP. 1MP-Bilder haben eine kleine Größe und es passen mehr auf eine SD-Karte. Möglicherweise möchten Sie 1MP auswählen, wenn Time Lapse auf 1 Minute eingestellt ist oder weniger.

### **9. DST-MODUS**

Sommerzeit. Zeitplan für die USA.

AUS - Die Kamera verwendet keine Sommerzeit.

AUTO - die Kamera stellt im Frühjahr und Herbst automatisch die Uhrzeit für die Sommerzeit um.

### **10. STATISTIK**

Zeigt die historischen Statistiken der Kamera an. Drücken Sie AUF/AB zur Ansicht: *Aktivierungsdatum* ist der Tag, an dem die Garantie beginnt. Es wird automatisch eingestellt, wenn die Batterien installiert werden.

*Lifetime Days* ist die Anzahl der Tage, an denen die Kamera in Betrieb war. *Run Days ist die Anzahl der* Tage, an denen die Kamera scharf geschaltet war. *Lifetime Images ist* die Anzahl der Bilder, die die Kamera aufgenommen hat.

*Lifetime Flash Images* gibt an, wie viele Blitzbilder die Kamera aufgenommen hat.

### **11. MODELL**

Zeigt die Modellnummer der Kamera an.

### **12. F/W VER**

Zeigt die Firmware-Version der Kamera an. Drücken Sie AUF/AB, um zusätzliche Versionsinformationen zu sehen.

### **13. LADEN F/W**

Dient zum Aktualisieren der Firmware der Kamera von einer SD-Karte. Siehe Abschnitt *Firmware* am Anfang dieses Handbuchs für weitere Details.

# **EINSTELLUNGSMODUS**

Drücken Sie **MODE**, bis SETTINGS angezeigt wird. Hier programmieren Sie die Kameraeinstellungen.

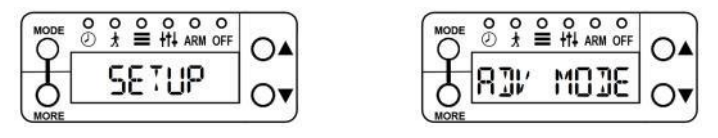

Der aktuelle SETUP-Modus wird angezeigt. Verwenden Sie UP oder DOWN, um 1 von 4 Betriebsarten auszuwählen. Wenn Sie die richtige Auswahl getroffen haben, drücken Sie MORE, um fortzufahren.

**EZ** - Der einfache Modus hat weniger Funktionen und ist einfach zu bedienen.

**ADV** - Der erweiterte Modus ermöglicht die Programmierung separater Einstellungen für Tag und Nacht.

**SUR** - Surveillance Mode optimiert die Kamera für den Überwachungsbetrieb.

**PRIMETIME-Prime** Time ist ein spezieller Zeitraffermodus, der verwendet wird, um Überwachungsfelder.

Nach der Auswahl des Einstellungsmodus drücken Sie **MORE**, um zu den Einstellungen zu gelangen. Lesen Sie weiter, um Einzelheiten zu diesen verschiedenen SETUP-Modi zu erfahren.

### **EINRICHTUNG - EZ-MODUS**

Der EZ-Modus hat 2 Einstellungen, die das Einrichten der Kamera vereinfachen. **CAM-VERZÖGERUNG**

Dies ist die Verzögerung zwischen den Bildern. Einstellungen sind FAP

*(Fast-as*

*-Möglich, das sind etwa 2 Sekunden)* bis 1 Stunde. Drücken Sie UP/ DOWN zur Auswahl.

### **VIDEO**

Drücken Sie UP/DOWN, um die Länge des Videos zu wählen oder OFF, wenn

Sie nicht möchten, dass Videos aufgezeichnet werden.

*Die Kamera nimmt zuerst ein Bild auf und zeichnet dann die Videos auf.*

### **SETUP - ERWEITERTER MODUS**

Der ADVANCED-Modus bietet mehr Vielseitigkeit und ermöglicht unterschiedliche Einstellungen für Tag und Nacht. Im erweiterten Modus stellen Sie eine beliebige Kombination von Bildern, Zeitraffer und Video für Tag und Nacht ein.

Drücken Sie AUF/AB, um die angezeigte Einstellung zu ändern. Drücken Sie MEHR, um weiter zur nächsten Einstellung.

#### **DAY-Einstellungen**

**D/ DELAY** - (AUS bis 1 Stunde). AUS bedeutet, dass die Kamera kein bewegungsaktiviertes Bild aufnimmt.

**D/ BILD** - (AUS, 1, 2, 3, 4, 5). Bestimmt die Anzahl der Bilder, die bei jeder Erkennung aufgenommen werden. OFF bedeutet, dass die Kamera kein bewegungsaktiviertes Bild aufnimmt.

**D/ VIDEO** - (AUS, 10, 20, 30 Sekunden). AUS bedeutet, dass die Kamera kein bewegungsaktiviertes Video aufnimmt.

**D/ LAPSE** - (AUS, 10 Sekunden bis 24 Stunden). Zeitraffer nimmt automatisch Bilder in dem eingestellten Intervall auf.

#### **NIGHT-Einstellungen**

**N/ VERZÖGERUNG** - (AUS bis 1 Stunde). AUS bedeutet, die Kamera wird kein bewegungsaktiviertes Bild aufnehmen.

**N/ BILD** - (AUS, 1, 2, 3, 4, 5). Bestimmt die Anzahl der Bilder, die bei jeder Erkennung aufgenommen werden. AUS bedeutet, dass die Kamera kein bewegungsaktiviertes Bild aufnimmt.

**N/ VIDEO** - (AUS, 10, 20, 30 Sekunden). AUS bedeutet, dass die Kamera kein bewegungsaktiviertes Video aufnimmt.

**N/ LAPSE** - (AUS, 10 Sekunden bis 24 Stunden). Zeitraffer

nimmt automatisch Bilder in dem eingestellten Intervall auf.

#### **DUAL FLASH-Einstellungen**

Wenn Sie eine Dual Flash-Kamera verwenden, sind 3 zusätzliche Nachteinstellungen verfügbar. Sie wählen aus, welche Beleuchtungsmethode verwendet werden soll, entweder ROT IR (850nm LEDs) oder SCHWARZ IR (940nm LEDs).

**N/ I LED** - wählt aus, welche LEDs für Bilder verwendet werden sollen

**N/ V LED** - wählt aus, welche LEDs für Videos verwendet werden sollen

**N/ L LED** - wählt aus, welche LEDs für den Zeitraffer verwendet werden sollen

**IR** macht bessere Bilder mit größerem Beleuchtungsbereich. **Schwarzes IR** hat kein sichtbares Glühen, aber einen geringeren Beleuchtungsbereich. Wir empfehlen IR für Bilder und BLACK IR für Videos.

### **EINRICHTUNG - ÜBERWACHUNGSMODUS**

Der Überwachungsmodus ist eine einfache Möglichkeit, eine Kamera für die Überwachung einzurichten, ohne viele Einstellungen programmieren zu müssen.

Die Kamera wird alle Aktivitäten aufzeichnen. Die Kameraverzögerung ist auf FAP (so schnell wie möglich) eingestellt.

- 1. Alle Bilder & Videos werden auf der SD-Karte gespeichert. Wenn die SD-Karte voll ist, werden die ältesten Bilder und Videos gelöscht, um Platz für neue Bilder & Videos zu schaffen.
- 2. Es müssen nur 2 Einstellungen unter den EINSTELLUNGEN programmiert werden

Modus:

**IMAGES** - (OFF, 1, 2, 3,4, 5) ist die Anzahl der Bilder, die aufgezeichnet werden sollen.

**VIDEO** - (AUS, 10, 20, 30 Sekunden) ist die Länge des Videos.

#### **EINSTELLUNG - PRIMETIME-MODUS**

**Prime Time** ist ein spezieller Zeitraffermodus zur Überwachung von Feldern für bis zu 3 Stunden jeden Morgen und Abend. Im Gegensatz zum Zeitraffermodus in den ERWEITERT-Einstellungen begrenzt Prime Time die Anzahl der aufgenommenen Bilder, damit sie über das CuddeLink- oder Mobilfunknetz gesendet werden können. Die Bewegungserkennung ist deaktiviert, wenn "Prime Time" aktiviert ist.

**PRIME AM** - (AUS, 1 Std., 2 Std., 3 Std.). Wählt die Zeitspanne aus, in der die Kamera morgens Zeitrafferaufnahmen macht.

Die Aufzeichnung beginnt mit dem ersten Licht und läuft für die Anzahl der gewählten Stunden.

**PRIME PM\*** - (AUS, 1 Std., 2 Std., 3 Std.). Wählt die Zeitspanne aus, in der die Kamera abends Zeitraffer-Bilder aufnimmt. Die Aufnahme beginnt etwa die gewählte Anzahl von Stunden vor Einbruch der Dunkelheit und dauert bis zur Dunkelheit.

**VERZÖGERUNG** - (5, 10, 15 Minuten). Legt die Verzögerung zwischen Prime Time-Bildern fest.

\*Hinweis - Beim ersten Einsatz beginnt der PM-Betrieb erst am nächsten Tag mit der Aufnahme von Bildern, da die Kamera den ersten Tag benötigt, um festzustellen, wann die Dunkelheit eintritt.

# **ARM-BETRIEB**

Drücken Sie **MODE**, bis ARMING angezeigt wird. Dies schaltet die Kamera scharf, so dass die Aufnahme von Bildern startet, wenn eine Aktivität erkannt wird. Wenn ARM aktiviert ist, wird ein 30 Sekunden langer Countdown-Timer angezeigt. Wenn der Countdown 0 erreicht, wird die Kamera scharfgeschaltet.

#### **SD-Kartenprüfung\***

Wenn eine SD-Karte nicht erkannt wird, erscheint die Warnung CHECK SD, wenn die Kamera scharf ist.

#### **Auto Arm**

Wenn die Kamera in einem anderen Zustand als AUS belassen wird, wird die Kamera nach 5 Minuten automatisch scharfgeschaltet. Dadurch wird verhindert, dass Sie die Kamera nicht aktiviert wird.

> \*CuddeLink- und Cell-Kameras MÜSSEN eine SD-Karte installiert haben. Die Kamera funktioniert nicht ohne eine SD-Karte.

# **AUS-BETRIEB**

Zum Ausschalten der Kamera sind zwei Schritte erforderlich. Drücken Sie **MODE**  bis OFF wird angezeigt. Nach einem Moment wird CONFIRM angezeigt. Drücken Sie zur Bestätigung AUF/AB und die Kamera schaltet sich aus.

Wenn die Kamera ausgeschaltet ist, nimmt sie weder Bilder auf noch schaltet sie automatisch scharf. Schalten Sie die Kamera aus, wenn Sie die Kamera transportieren oder lagern. Es empfiehlt sich, die Batterien zu entfernen, wenn die Kamera einen Monat oder länger nicht benutzt wird.

# **ARMED INFO - Überprüfen einer Kamera**

Sie müssen die Kamera nicht ausschalten, um eine Kamera zu überprüfen. Um eine Kamera zu überprüfen, drücken Sie AUF, um "*Armed Info"* zu aktivieren, wodurch der Scharfschaltmodus vorübergehend ausgesetzt wird. Drücken Sie AUF/AB, um den Kamerastatus wie folgt anzuzeigen.

**BATTERY LEVEL** - Anzeige des Batteriezustands **SD** 

**IMAGE** - Anzahl der Bilder auf der SD-Karte\* **SD** 

**VIDEO** - Anzahl der Videos auf der SD-Karte\* **SD** 

**FREE** - freier Speicherplatz auf der SD-Karte\*

**IM IMAGE** - Anzahl der Bilder im internen Speicher\*\*

**IM FREE** - verfügbarer Speicherplatz im internen Speicher\*\*

**WALK** - ermöglicht den Gehtest (LED leuchtet bei Aktivität)

**ARM** - schaltet die Kamera scharf

*\* Erscheint nur, wenn eine SD installiert ist.*

*\*\*Wird nur angezeigt, wenn keine SD-Karte installiert ist.*

Nachdem Sie fertig sind, können Sie die Kamera wieder scharfschalten, indem Sie UP drücken, bis ARM angezeigt wird, oder MODE drücken, bis ARMING erscheint.

# **Bild-Fußzeilen-Symbole**

Die folgenden Symbole sind in der Fußzeile eines Cuddeback aufgedruckt Bild.

**Mondphase** - die Mondphase zum Zeitpunkt der Aufnahme des Bildes.

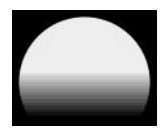

**Blitzmodus** - die Art des Blitzes, der für die Aufnahme des Bildes verwendet wird. A farbig

Symbol wird der Blitztyp angezeigt: Schwarzer Blitz (schwarz), IR (rot), Stroboskop (weiß), oder Day (Sonne).

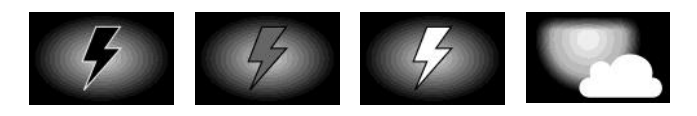

**Burst-Modus** - wenn der Burst-Modus aktiviert wurde, zeigt dieses Symbol die Position in der Burst-Sequenz als Buchstaben a bis e an.

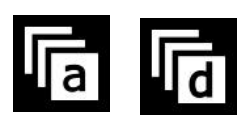

**CAM ID** - wenn die Kamera-ID programmiert ist, wird sie aufgedruckt.

**DATUM / ZEIT** - Datum und Uhrzeit werden immer im 12-Stunden-Format AM/PM auf das Bild gedruckt.

#### **SD-KARTE ORDNER & DATEIEN**

#### **Bewegungsaktivierte Bilder:**

Ordner: SD:\DCIM\100CUDDY Dateityp: I 12345.jpg

#### **Zeitraffer-Bilder:**

Mappe: SD:\DCIM\200CUDDY Dateityp: L 12345.jpg

#### **Videos:**

Ordner: SD:\DCIM\300CUDDY Dateityp: V 12345.m4v

#### **CuddeLink Bilder\*:**

Ordner: SD:\DCIM\400CUDDY Dateityp: T 12345.jpg

#### **CuddeLink Bericht\*:**

Ordner: SD:\DCIM\400CUDDY Dateityp: CuddeLink.html

#### **Hilfe-Datei:**

Ordner: SD:\\ Datei: Cuddeback Hilfe.html

*\*CuddeLink-Ordner und -Dateien beziehen sich nur auf CuddeLink-Kameras. Siehe Abschnitt CuddeLink in diesem Handbuch.*

# **TEIL 2 - HILFE**

Wenn Sie vermuten, dass Ihre Kamera nicht richtig funktioniert, folgen Sie diesen Schritten. Drücken Sie MODE, bis TESTS angezeigt wird. Drücken Sie MORE, um die verfügbaren Testfunktionen anzuzeigen. Drücken Sie UP, um einen Test durchzuführen.

**WALK** - (Detektortest) Wenn Sie vermuten, dass die Kamera keine Tiere erkennt, stellen Sie die Kamera auf WALK. Gehen Sie vor die Kamera. Die rote LED leuchtet auf, wenn sie Sie erkennt.

**RESET** - Drücken Sie UP, um die Kamera auf die Werkseinstellungen zurückzusetzen. Es ist eine gute Praxis, eine Kamera zurückzusetzen, wenn Sie denken, dass die Kamera nicht richtig funktioniert.

**BATTERY LEVEL** - Zeigt den *Spannungspegel* der Batterien an. Wenn LOW oder DEAD angezeigt wird, sollten Sie die Batterien ersetzen. Drücken Sie UP, um Batteriebilder (BI) und Batterietage (BD) anzuzeigen.

**BATTERY LOAD** - Testet die *aktuelle Kapazität* der Batterie. Drücken Sie UP, um den Test auszuführen, der den %-Wert der *aktuellen Kapazität* in der Batterie anzeigt. Dieser Test ist genauer als der Batteriestandstest Spannungstest. Wenn der Messwert unter 50 % liegt, sollten Sie die Batterien ersetzen.

**FILTER** - Aktiviert den Filter-Mover der Kamera, um von der Nacht- auf die Tagposition umzuschalten. Wenn Ihre Nachtbilder nicht korrekt sind, ist dieser Test empfohlen.

**IR** - Aktiviert die Beleuchtungs-LEDs der Kamera. Beobachten Sie die LEDs, um zu prüfen, ob sie leuchten. Bei Black Flash® -Kameras müssen Sie eine Handykamera verwenden, um die LEDs zu sehen.

**SD-KARTE** - Überprüft, ob die Kamera Ihre SD-Karte lesen kann. Wenn dieser Test fehlschlägt, ersetzen Sie die SD-Karte.

**IMAGE - Nimmt** ein Bild **auf** und speichert es auf der SD-Karte. Verwenden Sie Ihren Bildbetrachter (Computer oder Viewer), um das Bild zu prüfen.

**VIDEO** - Nimmt ein Video auf und speichert es auf der SD-Karte. Verwenden Sie Ihren Videobetrachter (Computer oder Viewer), um das Video zu überprüfen.

**STROBE** - Testet das Stroboskop an einer Kamera mit weißem Blitz. Das Display zeigt 30 Sekunden lang BUSY an, während das Stroboskop geladen wird. Dann wird ein 5-Sekunden-Countdown angezeigt. Wenn der Countdown 0 erreicht, wird das Stroboskop ausgelöst. VORSICHT - Dieses Licht ist sehr hell.

# **HÄUFIGE PROBLEME UND LÖSUNGEN**

**Keine Bilder.** Wenn Ihre Kamera keine Bilder aufnimmt, stellen Sie sicher, dass die Kamera etwa auf Körperhöhe des Zieltieres eingestellt ist & ist richtig ausgerichtet werden. Für die beste Leistung empfehlen wir die Positionierung die Kamera in einem Abstand von 10 bis 25 Fuß von der Stelle, an der Tiere erwartet werden.

**Funktioniert nicht.** Wenn die Kamera nicht funktioniert, tauschen Sie die Batterien mit fabrikneuen Batterien aus dem Laden. Über 50 % der Anrufe, die wir erhalten, werden mit neuen Batterien gelöst.

**Wird nicht erkannt.** Wenn Ihre Kamera keine Tiere erkennt, verwenden Sie den WALK TEST, um zu überprüfen, ob der Bewegungssensor funktioniert.

**Schlechte Beleuchtung.** Wenn die Nachtbilder dunkel oder von schlechter Qualität sind, können Sie die Kamera näher an die Tiere heranführen und überprüfen, ob die BATTERIE-LADE 50 % oder mehr beträgt. Siehe vorherige Seite für Anweisungen zu Batterieprüfung.

#### **HILFE ERHALTEN**

Der einfachste Weg, um Hilfe für Ihre Cuddeback-Kamera zu erhalten, ist das Einlegen der in der Cuddeback-Kamera verwendeten SD-Karte in Ihren Computer. Im Stammverzeichnis befindet sich eine Datei namens Cuddeback Hilfe.html. Klicken Sie auf diese Datei und Ihr Webbrowser zeigt eine Hilfedatei an. Diese Datei führt Sie zu Produkthandbüchern, Antworten auf häufige Fragen und zeigt Serviceoptionen an.

Wenn die SD-Karte nicht verfügbar ist, besuchen Sie **cuddeback.com** und klicken Sie auf

**Support** oder gehen Sie auf **cuddeback.com/support** für aktuellen Service Optionen und Telefonnummern.

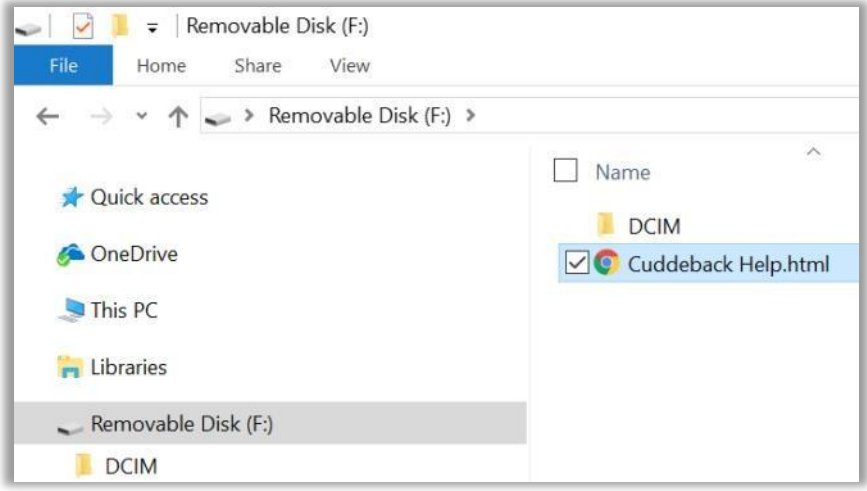

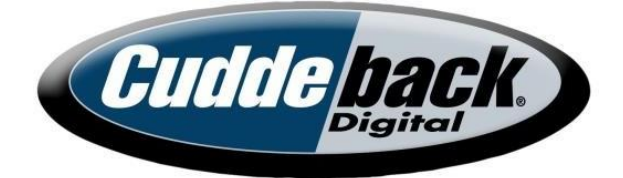

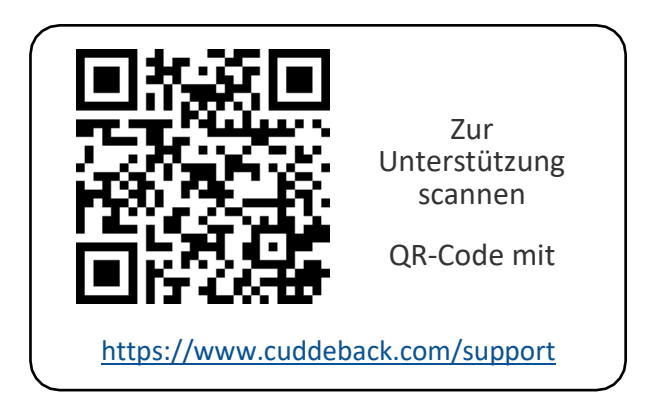

# *[www.cuddeback.com](http://www.cuddeback.com/)*

Non Typical, Inc. PO Box 10447 Green Bay, WI 54307 (920) 347-3810